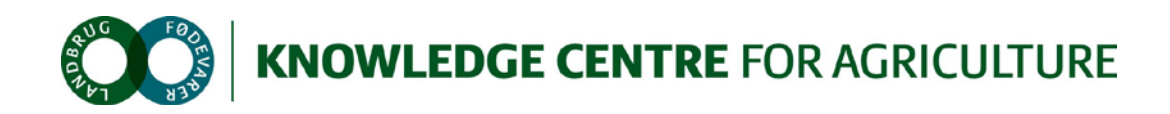

# Farmtracking API description

# **1 Introduction**

This document describes the API for the Farmtracking service which is part of the Farmtracking application.

Also read the *Farmtracking developer introduction* document for a description of the whole Farmtracking application

The description below is a first draft and will likely change as implementation progress.

# **2 Entities**

The following entities will be sent via the API

## **2.1 Task**

A task (also called notification in the *Farmtracking developer introduction* document) is the entity returned when the device is polling the backend with a new GPS position. It describes the message the user will see in the phones notifications system.

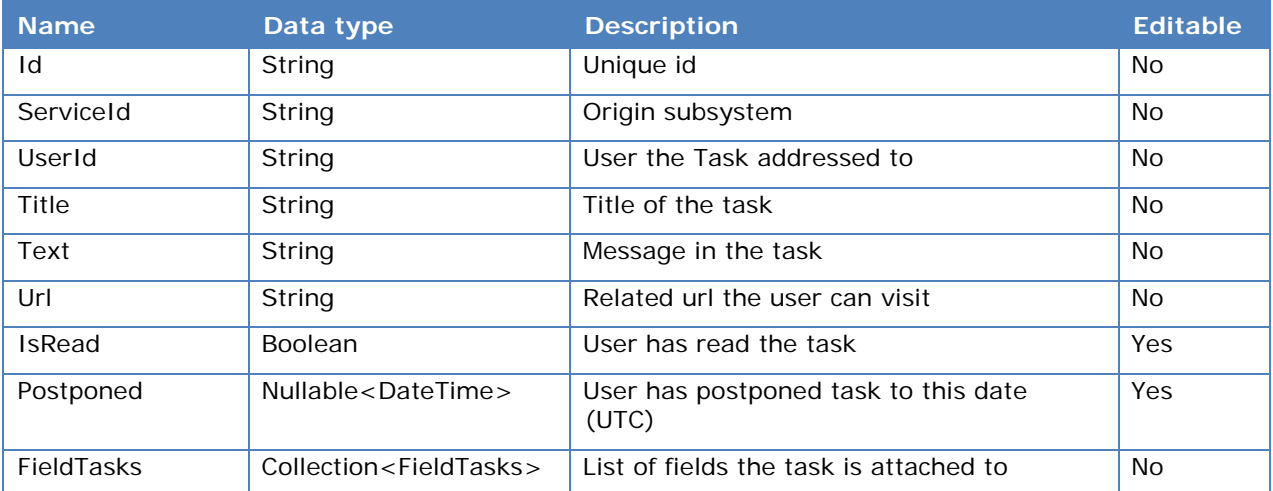

# **2.2 FieldTask**

A FieldTask is only used as a child entity to a Task.

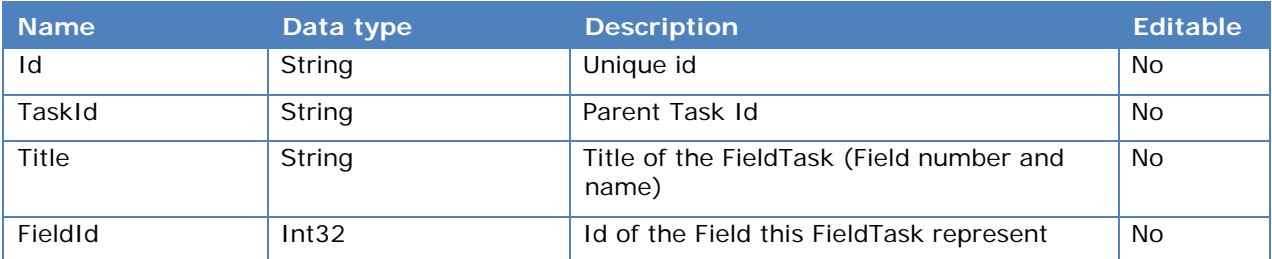

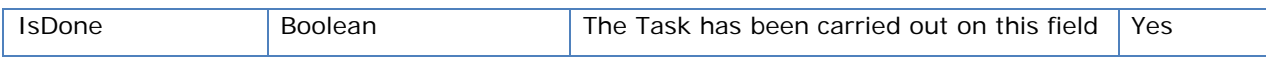

## **2.3 Farm**

Represents a farm owned or in another way available for the user.

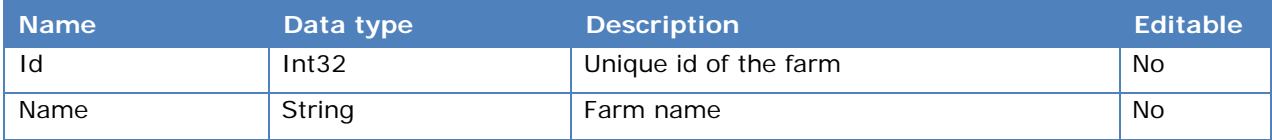

## **2.4 Field**

Represents a field owned or in another way available for the user.

The field entity includes the field geometry in Well-known Text (WKT) format.

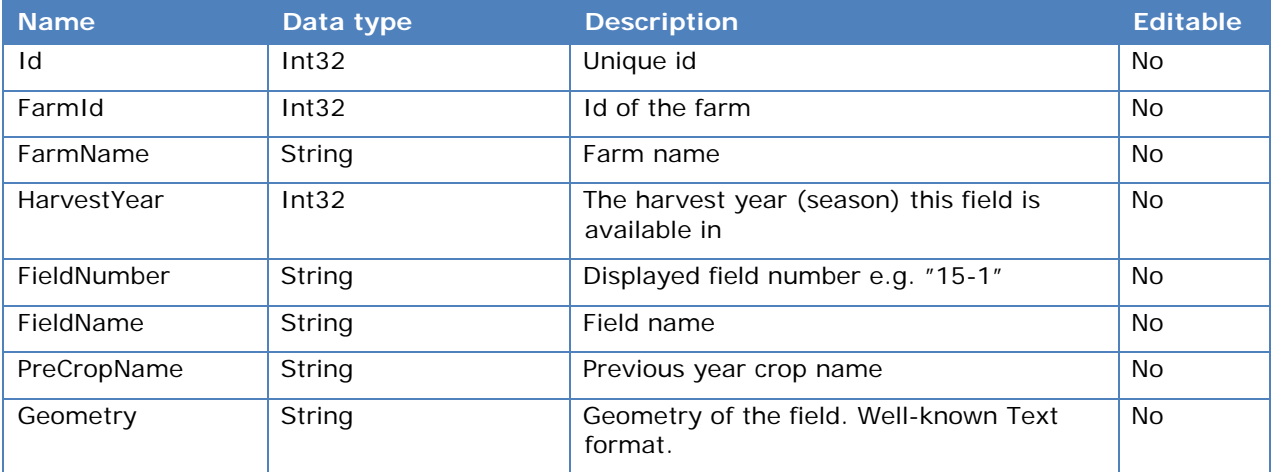

## **2.5 Crop**

A field can have one or more crops.

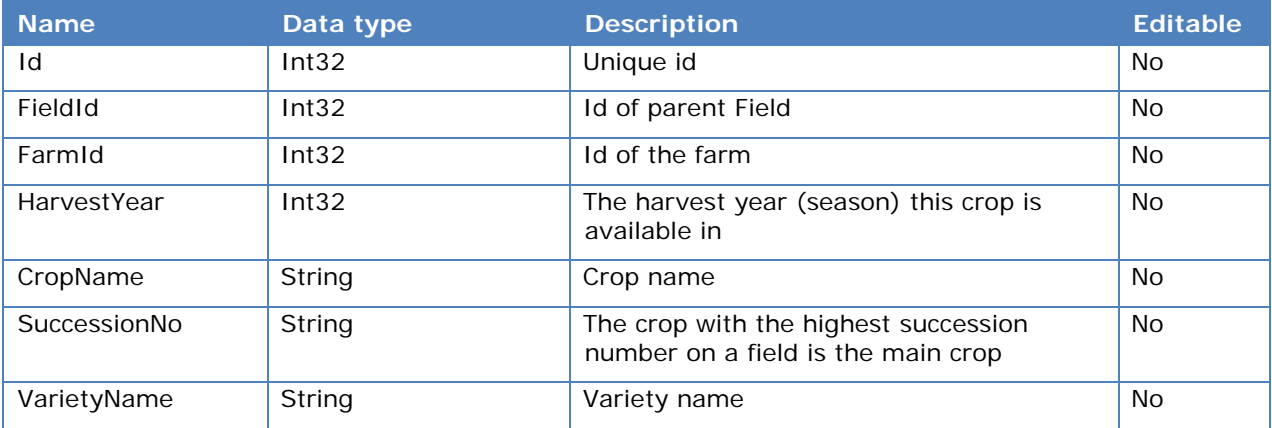

# **2.6 Hotspot**

A hotspot is a registered place of interest with a geo position and type

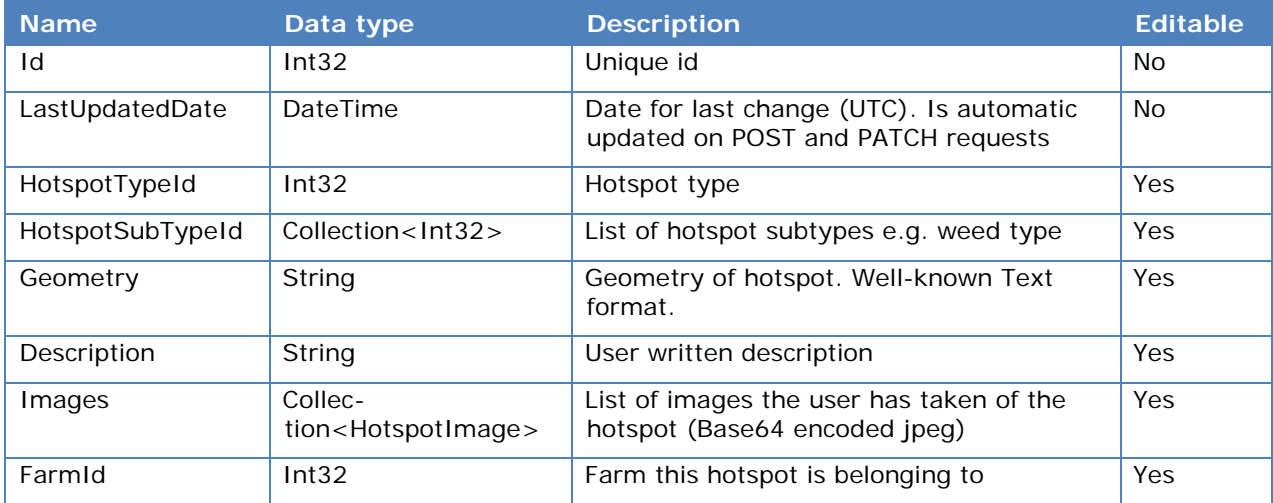

## **2.7 HotspotImage**

Jpeg image from the hotspot

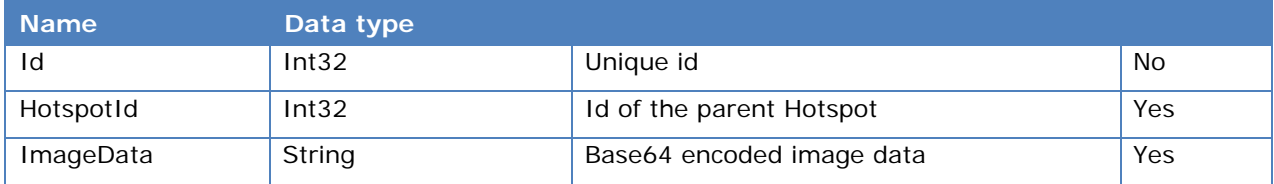

## **2.8 HotspotType**

Hotspot type (e.g. weed, stone) to be used when registering a hotspot

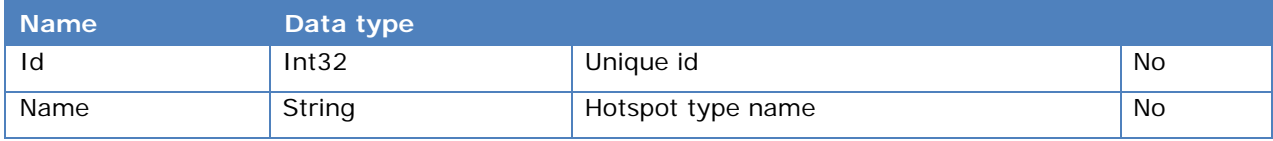

## **2.9 HotspotSubType**

A subtype to the hotspot type (e.g. weedtypes)

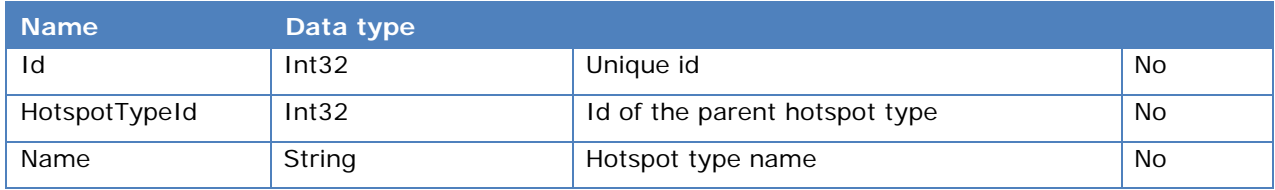

# **3 API usage**

The API is implemented as a Web API and has the following OData endpoints:

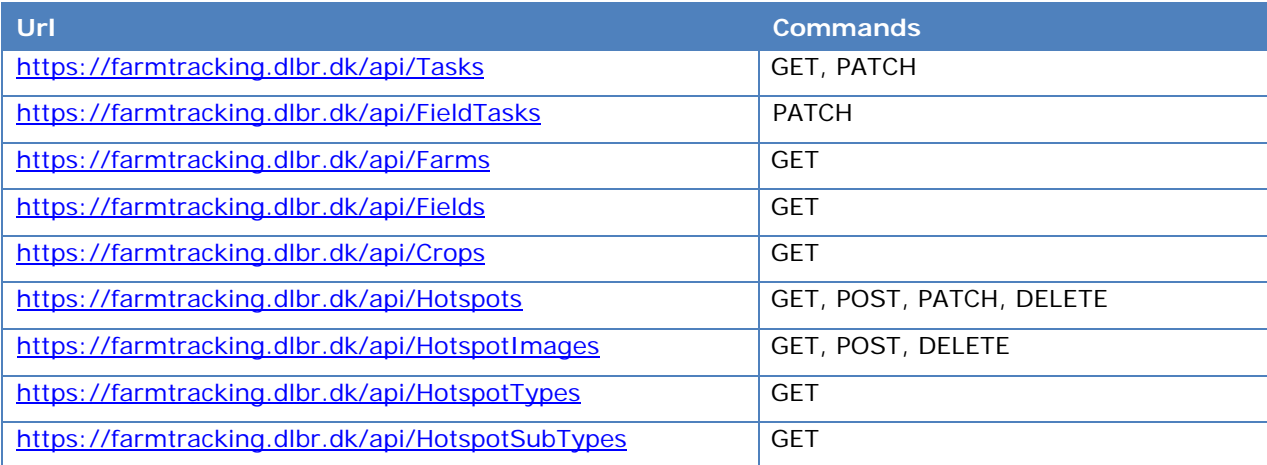

Notes:

- The entity and property names are case sensitive
- Currently the API has no authorization. For now every request will automatically be authenticated as the user [fttest1@PROD.DLI](mailto:fttest1@PROD.DLI)
- The odata requests can be filtered, ordered etc. with use of the odata syntax. See for example <http://www.odata.org/getting-started/basic-tutorial/>
- •

## **3.1 Task**

To get all Tasks for the user use the following request

GET https://devtest-farmtracking.vfltest.dk/api/Tasks

*Used on reminders main page*

The following examples shows the use of the odata syntax for ordering and filtering

GET https://devtest-farmtracking.vfltest.dk/api/Tasks?\$orderby=Title desc

GET https://devtest-farmtracking.vfltest.dk/api/Tasks?\$filter=startswith(Title,'Test')

The following request will return the list of Tasks and include all child FieldTasks

GET https://devtest-farmtracking.vfltest.dk/api/Tasks?\$expand=FieldTasks

To get a single Task by its id, use this request

GET https://devtest-farmtracking.vfltest.dk/api/Tasks('Plant\_Task22')

This can be combined with the expand command to get a single Task with expanded child FieldTasks

```
GET https://devtest-
farmtracking.vfltest.dk/api/Tasks('Plant_Task22')?$expand=FieldTasks
```
*Used on reminder details page*

To update a Task use the PATCH method. This will only update the properties for the entity sent in the request body.

To update Task postponed date:

```
PATCH https://devtest-farmtracking.vfltest.dk/api/Tasks('Plant_Task22') HTTP/1.1
Host: devtest-farmtracking.vfltest.dk
Content-Type: application/json
{
    "Postponed":"2014-09-23T00:00:00Z" 
}
```

```
Used on reminder details page
```
Clear the postponed date:

```
PATCH https://devtest-farmtracking.vfltest.dk/api/Tasks('Plant_Task22') HTTP/1.1
Host: devtest-farmtracking.vfltest.dk
Content-Type: application/json
{
    "Postponed":null 
}
```
*Used on reminder details page*

Update IsRead property:

```
PATCH https://devtest-farmtracking.vfltest.dk/api/Tasks('Plant_Task22') HTTP/1.1
Host: devtest-farmtracking.vfltest.dk
Content-Type: application/json
{
    "IsRead":true 
}
```
*Used on reminder details page*

#### Update multiple properties:

```
PATCH https://devtest-farmtracking.vfltest.dk/api/Tasks('Plant_Task22') HTTP/1.1
Host: devtest-farmtracking.vfltest.dk
Content-Type: application/json
{
    "Postponed":"2014-09-23T00:00:00Z",
    "IsRead":true 
}
```
*Used on reminder details page*

The following request the will poll for new Taks in relation to the current position. It will return a list of new taskIds – if any. In case of any the tasks, the client should download a fresh Task list

```
POST https://devtest-
farmtracking.vfltest.dk/api/Tasks/FT.TaskChangesAvailableForLocation HTTP/1.1
Host: devtest-farmtracking.vfltest.dk
Content-Type: application/json
{
    "latitude": 1,
    "longitude": 1 
}
```
*Used in background polling thread*

## **3.2 FieldTask**

FieldTasks is only used on the reminder details screen. As described above the only way to get a list of FieldTask is by expanding the Task entity.

This request will return a single FieldTask:

```
GET https://devtest-farmtracking.vfltest.dk/api/FieldTasks('Plant_Task22_FieldId12345')
```
This request will update the IsDone property on a FieldTask entity:

```
PATCH https://devtest-
farmtracking.vfltest.dk/api/FieldTasks('Plant_Task22_FieldId12345') HTTP/1.1
Host: devtest-farmtracking.vfltest.dk
Content-Type: application/json
{
    "IsDone":true 
}
```
## <span id="page-6-0"></span>**3.3 Farm**

The available farms for the current user can be received with the following request:

GET https://devtest-farmtracking.vfltest.dk/api/Farms

## **3.4 Field**

When requesting a Field list you always have to specify FarmId(s) and HarvestYear parameters in the odata filter string.

Get all Fields for a specific farm in a specific harvest year :

```
GET https://devtest-farmtracking.vfltest.dk/api/Fields?$filter=FarmId eq 71965 and Har-
vestYear eq 2014
```
Get all Fields for two farms in a specific harvest year :

```
GET https://devtest-farmtracking.vfltest.dk/api/Fields?$filter=(FarmId eq 71965 or Far-
mId eq 29275) and HarvestYear eq 2014
```
Get all Fields for a specific farm in a specific harvest year – and get child crops for each field:

```
GET https://devtest-farmtracking.vfltest.dk/api/Fields?$filter=FarmId eq 71965 and Har-
vestYear eq 2014&$expand=Crops
```
#### **3.5 Crop**

When requesting a Crop list you always have to specify FarmId(s) and HarvestYear parameters in the odata filter string.

Get all Crop for a specific farm in a specific harvest year :

```
GET https://devtest-farmtracking.vfltest.dk/api/Crops?$filter=FarmId eq 71965 and Har-
vestYear eq 2014
```
Note: It's also possible to get the Crops by using the Expand parameter on the Fields endpoint (as described in [3.3\)](#page-6-0)

#### **3.6 Hotspot**

Get Hotspots for specific farms

```
GET https://devtest-farmtracking.vfltest.dk/api/Hotspots?$filter=(FarmId eq 71965 or 
FarmId eq 29275)
```
Get single Hotspot by Id:

GET https://devtest-farmtracking.vfltest.dk/api/Hotspots(5)

To insert a new Hotpost use POST. The Geometry is in WKT format

```
POST https://devtest-farmtracking.vfltest.dk/api/Hotspots HTTP/1.1
Host: devtest-farmtracking.vfltest.dk
Content-Type: application/json
{
    "HotspotTypeId":1,
    "HotspotSubTypeIds":[12,25,48],
    "FarmId":29275,
    "RegisteredDate":"2014-09-23T00:00:00Z", 
    "Description":"Hotspot 33",
    "Geometry":"POLYGON ((10.142741203099936 56.202911526834306, 10.142987966329269 
56.202962254387657, 10.142977237493215 56.202857815234104, 10.142741203099936 
56.202911526834306))"
}
```
Use PATCH to update a Hotspot:

```
PATCH https://devtest-farmtracking.vfltest.dk/api/Hotspots(6) HTTP/1.1
Host: devtest-farmtracking.vfltest.dk
Content-Type: application/json
{
    "Description":"Hotspot 33 – Updated from API",
    "Geometry":"POLYGON ((10.142741203099936 56.202911526834306, 10.142987966329269 
56.202962254387657, 10.142977237493215 56.202857815234104, 10.142741203099936 
56.202911526834306))"
}
```
A Hotspot can be deleted with the following request:

DELETE https://devtest-farmtracking.vfltest.dk/api/Hotspots(6)

## **3.7 HotspotImage**

All images are expected in jpeg-format

A list of HotspotImages can be fetch by expanding the Images property of Hotspots

GET https://devtest-farmtracking.vfltest.dk/api/Hotspots?\$expand=Images

#### An example for a single Hotspot with imgaes

GET https://devtest-farmtracking.vfltest.dk/api/Hotspots(7)?\$expand=Images

If you know the HotspoitImage id, you can get it from the following request:

GET https://devtest-farmtracking.vfltest.dk/api/HotspotImages(6)

To insert at new HotspotImage use:

```
POST https://devtest-farmtracking.vfltest.dk/api/HotspotImages HTTP/1.1
Host: devtest-farmtracking.vfltest.dk
Content-Type: application/json
{
    "HotspotId":1,
    "ImageData":"base64-encoded-string"
}
```
#### Delete a HotspotImage:

DELETE https://devtest-farmtracking.vfltest.dk/api/HotspotImages(6)

## **3.8 HotspotType**

Get all HotspotTypes with this request:

```
GET https://devtest-farmtracking.vfltest.dk/api/HotspotTypes
```
## **3.9 HotspotSubType**

Get all HotspotSubTypes with this request:

```
GET https://devtest-farmtracking.vfltest.dk/api/HotspotSubTypes
```
To filter the HotspotSubTypes on a specific HotspotType use odata filtering:

```
GET https://devtest-farmtracking.vfltest.dk/api/HotspotSubTypes?$filter=HotspotTypeId 
eq 1
```
## **4 Environments**

For development the Web API will be available in a test environment

#### **4.1 Test**

<https://devtest-farmtracking.vfltest.dk/>

**4.2 Production** <https://farmtracking.dlbr.dk/>

# **5 Authentication / authorization**

The authentication model for the Farmtracking application is currently not decided. It can be either ADFS or OAuth.

## **5.1 Authorization**

Each request must include an Authorization header with the value "Bearer <encodedToken>"

<encodedToken> is produced by base64 encode the SAML token obtain through the login flow

## **5.2 Authorization Error Codes**

When authorization fails the API will respond with http code "401 Unauthorized". If possible a JSON error entity is also sent with detailed information.

#### **Error entity**

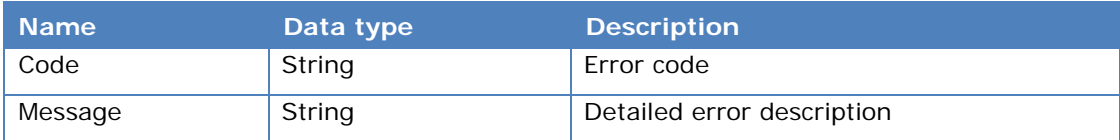

#### **Error codes**

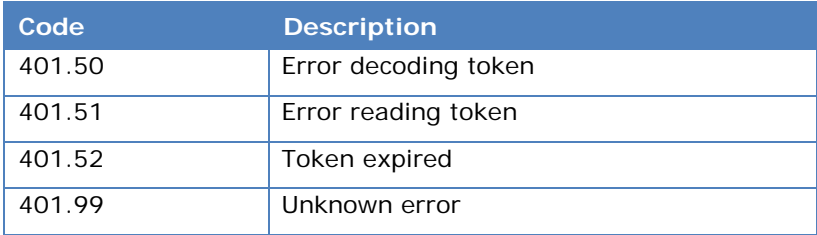